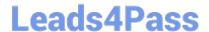

# MB-800<sup>Q&As</sup>

Microsoft Dynamics 365 Business Central Functional Consultant

# Pass Microsoft MB-800 Exam with 100% Guarantee

Free Download Real Questions & Answers PDF and VCE file from:

https://www.leads4pass.com/mb-800.html

100% Passing Guarantee 100% Money Back Assurance

Following Questions and Answers are all new published by Microsoft
Official Exam Center

- Instant Download After Purchase
- 100% Money Back Guarantee
- 365 Days Free Update
- 800,000+ Satisfied Customers

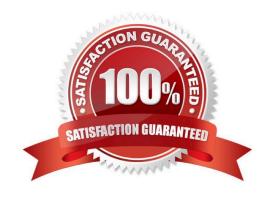

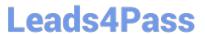

### **QUESTION 1**

A company uses Dynamics 365 Business Central.

The company wants to print financial statements by using a cloud-based printer.

You need to recommend the type of printer the customer should install.

Which type of printer should you recommend?

- A. Email
- B. System
- C. Client default
- D. Server default

Correct Answer: A

#### **QUESTION 2**

You are implementing Dynamics 365 Business Central for a customer.

The customer wants to manually add many similar items.

You need to help the customer create copies of existing items.

Which three actions must be performed? Each correct answer presents part of the solution.

NOTE: Each correct selection is worth one point.

- A. On the Set up Customer/Vendor/Item Templates page, create a new item template
- B. Open an existing item, and then click the Save as Template action on the item card
- C. On the Set Up Customer/Vendor/Item Templates page, edit the information in the newly created item template
- D. On the Configuration Templates page, create a new template for item table
- E. Create a new item, and then select the new template name to copy the information to the item

Correct Answer: BCE

Reference: https://usedynamics.com/business-central/product-dev/item-templates/

## **QUESTION 3**

DRAG DROP

A company uses Dynamics 365 Business Central.

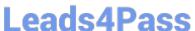

You need to configure payment terms with the correct due date calculation formula.

What should you do? To answer, drag the appropriate values to the correct requirements. Each value may be used once, more than once, or not at all. You may need to drag the split bar between panes or scroll to view content.

NOTE: Each correct selection is worth one point.

Select and Place:

# **Answer Area**

| Values   | <b>Due Date Calculation</b>                     | Value |
|----------|-------------------------------------------------|-------|
| D10      | 10 days from today                              |       |
| 10D      | The next 10 <sup>th</sup> day of the next month |       |
| 1M + 10D | One month + 10 days                             |       |

Correct Answer:

# **Answer Area**

| Values | Due Date Calculation                            | Value    |
|--------|-------------------------------------------------|----------|
|        | 10 days from today                              | 10D      |
|        | The next 10 <sup>th</sup> day of the next month | D10      |
|        | One month + 10 days                             | 1M + 10D |

Reference: https://docs.microsoft.com/en-us/dynamics365/business-central/ui-enter-date-ranges

## https://www.leads4pass.com/mb-800.html

2024 Latest leads4pass MB-800 PDF and VCE dumps Download

#### **QUESTION 4**

#### **DRAG DROP**

You are setting up the general journals and batches for an accounting department.

The accounting department has multiple users who will work simultaneously within different general journals.

You need to set up the different journal templates and batches for each user according to the company\\'s requirements.

Which options should you use? To answer, drag the appropriate options to the correct requirements. Each option may be used once, more than once, or not at all. You may need to drag the split bar between panes or scroll to view content.

NOTE: Each correct selection is worth one point.

Select and Place:

| Options                  | Answer Area                                                                             |        |
|--------------------------|-----------------------------------------------------------------------------------------|--------|
| Force Doc. Balance       | Requirement                                                                             | Option |
| No. Series               | Prefill the amount on journal lines based on the document number.                       | Option |
| Posting No. Series       |                                                                                         |        |
| Standard Journal Code    | Assign document numbers to ledger entries, independently from the user's journal batch. | Option |
| Suggest Balancing Amount | Balance the journal lines by document type.                                             | Option |

## Correct Answer:

| Options               | Answer Area                                                                             |                          |
|-----------------------|-----------------------------------------------------------------------------------------|--------------------------|
|                       | Requirement                                                                             | Option                   |
| No. Series            | Prefill the amount on journal lines based on the document number.                       | Suggest Balancing Amount |
| Standard Journal Code | Assign document numbers to ledger entries, independently from the user's journal batch. | Posting No. Series       |
|                       | Balance the journal lines by document type.                                             | Force Doc. Balance       |

Reference: https://docs.microsoft.com/en-us/learn/modules/general-journal-templates-dynamics-365-business-central/1-templates https://docs.microsoft.com/en-us/learn/modules/general-journal-templates-dynamics-365-business-central/2-batches

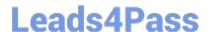

# https://www.leads4pass.com/mb-800.html

2024 Latest leads4pass MB-800 PDF and VCE dumps Download

#### **QUESTION 5**

You have a Microsoft Excel file that includes journal entry data that must be imported into Dynamics 365 Business Central. This file was previously imported into a General Journal batch.

You receive an updated version of the file that includes corrections, deletions, and new journal entries.

Which three actions can you perform by using the Edit in Excel feature? Each correct answer presents a complete solution.

NOTE: Each correct selection is worth one point.

- A. Modify an existing line in a General Journal batch
- B. Insert a new line in a General Journal batch
- C. Post one or more lines in a General Journal batch
- D. Request Approval for one or more lines in a General Journal batch
- E. Delete an existing line from a General Journal batch

Correct Answer: ABE

MB-800 Practice Test

MB-800 Study Guide

MB-800 Braindumps